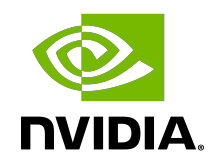

# Preparing To Use Docker Containers

Getting Started Guide

DU-08786-001\_v001 | May 2025

## Table of Contents

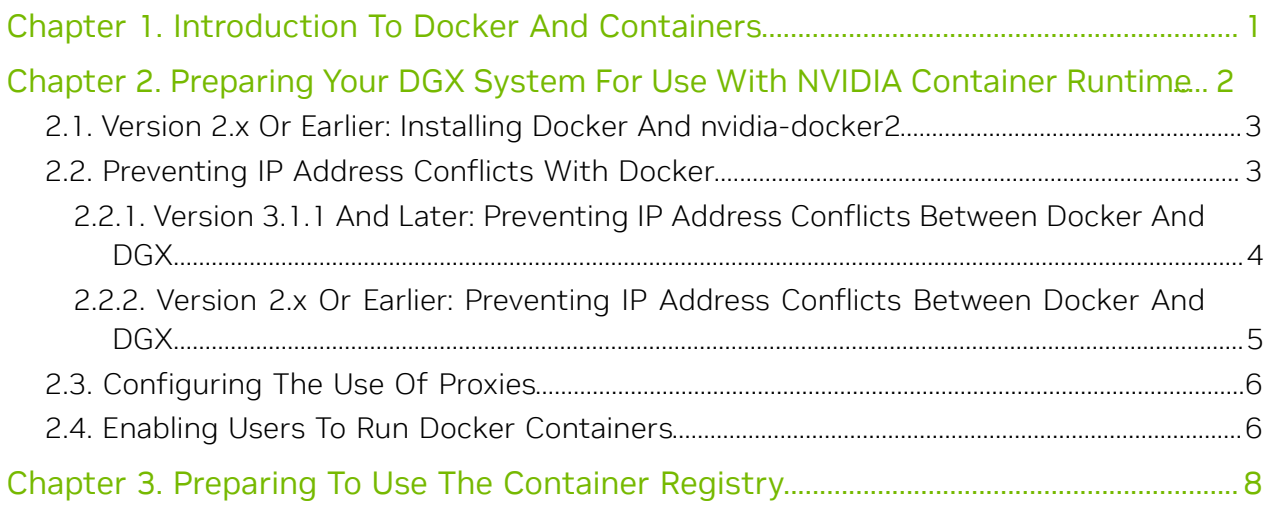

# <span id="page-2-0"></span>Chapter 1. Introduction To Docker And Containers

DGX-2<sup>™</sup>, DGX-1<sup>™</sup>, and DGX Station<sup>™</sup> are designed to run [containers](https://en.wikipedia.org/wiki/Operating-system-level_virtualization). Containers hold the application as well as any libraries or code that are needed to run the application. Containers are portable within an operating system family. For example, you can create a container using Red Hat Enterprise Linux and run it on an Ubuntu system, or vice versa. The only common thread between the two operating systems is that they each need to have the container software so they can run containers.

Using containers allows you to create the software on whatever OS you are comfortable with and then run the application wherever you want. It also allows you to share the application with other users without having to rebuild the application on the OS they are using.

Containers are different than a virtual machine ([VM\)](https://en.wikipedia.org/wiki/Virtual_machine) such as [VMware](https://www.vmware.com/). A VM has a complete operating system and possibly applications and data files. Containers do not contain a complete operating system. They only contain the software needed to run the application. The container relies on the host OS for things such as file system services, networking, and an OS kernel. The application in the container will always run the same everywhere, regardless of the OS/compute environment.

DGX-2, DGX-1, and DGX Station all use [Docker.](https://en.wikipedia.org/wiki/Docker_(software)) Docker is one of the most popular container services available and is very commonly used by developers in the Artificial Intelligence (AI) space. There is a public Docker repository that holds pre-built Docker containers. These containers can be a simple base OS such as [CentOS](https://www.centos.org/), or they may be a complete application such as TensorFlow™ . You can use these Docker containers for running the applications that they contain. You can use them as the basis for creating other containers, for example for extending a container.

To enable portability in Docker images that leverage GPUs, NVIDIA developed the NVIDIA Container Runtime for Docker (also known as nvidia-docker2) . We will refer to the NVIDIA Container Runtime simply as nvidia-docker2 for the remainder of this guide for brevity.

nvidia-docker2 is an open-source project that provides a command line tool to mount the user-mode components of the NVIDIA driver and the GPUs into the Docker container at launch.

These containers ensure the best performance for your applications and should provide the best single-GPU performance and multi-GPU scaling.

# <span id="page-3-0"></span>Chapter 2. Preparing Your DGX System For Use With NVIDIA Container Runtime

## About this task

Some initial setup is required to be able to access GPU containers from the Docker command line for use on DGX-2, DGX-1, or on a DGX Station, or NGC. As a result of differences between the releases of the DGX<sup>™</sup> OS and DGX hardware, the initial setup workflow depends on the DGX system and DGX OS version that you are using.

To determine the DGX OS software version on either the DGX-2, DGX-1, or DGX Station, enter the following command:

**\$ grep VERSION /etc/dgx-release DGX\_SWBUILD\_VERSION="3.1.1"**

Based on the output from the command, choose from below which workflow best reflects your environment. Select the topics and perform the steps within that workflow.

## DGX-2 or DGX-1 with DGX OS Server 3.1.1 or Later Workflow

- 1. [Version 3.1.1 And Later: Preventing IP Address Conflicts Between Docker And DGX](#page-5-0)
- 2. [Configuring The Use Of Proxies](#page-7-0)
- 3. [Enabling Users To Run Docker Containers](#page-7-1)

## DGX-1 with DGX OS Server 2.x or Earlier

- 1. [Version 2.x Or Earlier: Installing Docker And nvidia-docker2](#page-4-0)
- 2. [Version 2.x Or Earlier: Preventing IP Address Conflicts Between Docker And DGX](#page-6-0)
- 3. [Configuring The Use Of Proxies](#page-7-0)
- 4. [Enabling Users To Run Docker Containers](#page-7-1)

## DGX Station Workflow

1. [Version 3.1.1 And Later: Preventing IP Address Conflicts Between Docker And DGX](#page-5-0)

- 2. [Configuring The Use Of Proxies](#page-7-0)
- 3. [Enabling Users To Run Docker Containers](#page-7-1)

## <span id="page-4-0"></span>2.1. Version 2.x Or Earlier: Installing Docker And nvidia-docker2

### About this task

Docker and nvidia-docker2 are included in DGX OS Server version 3.1.1 and later. Therefore, if DGX OS Server version 3.1.1 or later is installed, you can skip this task.

Docker and nvidia-docker2 are not included in DGX OS Server version 2.x or earlier. If DGX OS Server version 2.x or earlier is installed on your DGX-1, you must install Docker and nvidia-docker2 on the system.

Currently, there are two utilities that have been developed: nvidia-docker and nvidiadocker2. You can determine which are installed on your system by running:

#### **\$ nvidia-docker version**

- ▶ If the response is NVIDIA Docker: 1.0.x, then you are using nvidia-docker.
- **‣** If the response is NVIDIA Docker: 2.0.x (or later), then you are using nvidia-docker2.

### **Procedure**

1. Install [Docker.](https://docs.docker.com/engine/installation/linux/ubuntu/)

```
$ sudo apt-key adv --keyserver hkp://p80.pool.sks-keyservers.net:80 --recv-keys
 58118E89F3A912897C070ADBF76221572C52609D 
$ echo deb https://apt.dockerproject.org/repo ubuntu-trusty main | sudo tee /etc/apt/
sources.list.d/docker.list 
$ sudo apt-get update 
$ sudo apt-get -y install docker-engine=1.12.6-0~ubuntu-trusty
```
- 2. Download and install [nvidia-docker2](https://github.com/NVIDIA/nvidia-docker/wiki).
	- a). Download the .deb file that contains v1.0.1 of nvidia-docker2 and nvidia-dockerplugin from GitHub.

**\$ wget -P /tmp https://github.com/NVIDIA/nvidia-docker/releases/download/v1.0.1/ nvidia-docker\_1.0.1-1\_amd64.deb**

 b). Install nvidia-docker2 and nvidia-docker-plugin and then delete the .deb file you just downloaded.

<span id="page-4-1"></span>**\$ sudo dpkg -i /tmp/nvidia-docker\*.deb && rm /tmp/nvidia-docker\*.deb**

## 2.2. Preventing IP Address Conflicts With Docker

To ensure that your DGX system can access the network interfaces for Docker containers, ensure that the containers are configured to use a subnet distinct from other network resources used by your DGX system.

By default, Docker uses the 172.17.0.0/16 subnet. If addresses within this range are already used on your DGX system's network, change the Docker network to specify the IP address of the DNS server, bridge IP address range, and container IP address range to be used by your GPU containers. Consult your network administrator to find out which IP addresses are used by your network.

<span id="page-5-0"></span>Note: If your network does not use addresses in the default Docker IP address range, no changes are needed and you can omit this task.

This task requires sudo privileges.

## 2.2.1. Version 3.1.1 And Later: Preventing IP Address Conflicts Between Docker And DGX

### About this task

To ensure that the DGX can access the network interfaces for Docker containers, configure the containers to use a subnet distinct from other network resources used by the DGX. By default, Docker uses the 172.17.0.0/16 subnet. If addresses within this range are already used on the DGX network, change the Docker network to specify the bridge IP address range and container IP address range to be used by Docker containers.

## Before you begin

This task requires sudo privileges.

## Procedure

1. Open the /etc/systemd/system/docker.service.d/docker-override.conf file in a plain-text editor, such as vi.

\$ **sudo vi /etc/systemd/system/docker.service.d/docker-override.conf**

- 2. Append the following options to the line that begins ExecStart=/usr/bin/dockerd, which specifies the command to start the dockerd daemon:
	- **‣** --bip=*bridge-ip-address-range*
	- **‣** --fixed-cidr=*container-ip-address-range*

#### *bridge-ip-address-range*

The bridge IP address range to be used by Docker containers, for example, 192.168.127.1/24.

#### *container-ip-address-range*

The container IP address range to be used by Docker containers, for example, 192.168.127.128/25.

This example shows a complete /etc/systemd/system/docker.service.d/dockeroverride.conf file that has been edited to specify the bridge IP address range and container IP address range to be used by Docker containers.

```
[Service]
ExecStart=
ExecStart=/usr/bin/dockerd -H fd:// -s overlay2 --default-shm-size=1G --
bip=192.168.127.1/24 --fixed-cidr=192.168.127.128/25
LimitMEMLOCK=infinity
LimitSTACK=67108864
```
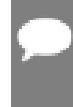

Note: Starting with DGX release 3.1.4, the option --disable-legacy-registry=false is removed from the Docker CE service configuration file docker-override.conf. The option is removed for compatibility with Docker CE 17.12 and later.

- 3. Save and close the /etc/systemd/system/docker.service.d/dockeroverride.conf file.
- 4. Reload the Docker settings for the systemd daemon.
	- \$ **sudo systemctl daemon-reload**
- 5. Restart the docker service. \$ **sudo systemctl restart docker**

## <span id="page-6-0"></span>2.2.2. Version 2.x Or Earlier: Preventing IP Address Conflicts Between Docker And DGX

### About this task

DGX OS versions 2.x and earlier include a version of the Ubuntu operating system that uses Upstart for managing services. Therefore, the dockerd daemon is configured through the /etc/default/docker file and managed through the service command.

### Procedure

- 1. Open the /etc/default/docker file for editing. **\$ sudo vi /etc/default/docker**
- 2. Modify the /etc/default/docker file, specifying the correct bridge IP address and IP address ranges for your network. Consult your IT administrator for the correct addresses.

For example, if your DNS server exists at IP address 10.10.254.254, and the 192.168.0.0/24 subnet is not otherwise needed by the DGX-1, you can add the following line to the /etc/default/docker file:

**DOCKER\_OPTS="--dns 10.10.254.254 --bip=192.168.0.1/24 - fixedcidr=192.168.0.0/24"**

If there is already a DOCKER OPTS line, then add the parameters (text between the quote marks) to the DOCKER OPTS environment variable.

- 3. Save and close the /etc/default/docker file when done.
- 4. Restart Docker with the new configuration.

```
$ sudo service docker restart
```
# 2.3. Configuring The Use Of Proxies

## About this task

If your network requires the use of a proxy, you must ensure that APT is configured to download Debian packages through HTTP, HTTPS, and FTP proxies. Docker will then be able to access the NGC container registry through these proxies.

## Procedure

 1. Open the /etc/apt/apt.conf.d/proxy.conf file for editing and ensure that the following lines are present:

```
Acquire::http::proxy "http://<username>:<password>@<host>:<port>/";
Acquire::ftp::proxy "ftp://<username>:<password>@<host>:<port>/";
Acquire::https::proxy "https://<username>:<password>@<host>:<port>/";
```
Where:

- **‣** username is your host username
- **‣** password is your host password
- **‣** host is the address of the proxy server
- **‣** port is the proxy server port
- 2. Save the /etc/apt/apt.conf.d/proxy.conf file.
- 3. Restart Docker with the new configuration.

<span id="page-7-1"></span>**\$ sudo service docker restart**

## 2.4. Enabling Users To Run Docker **Containers**

## About this task

To prevent the docker daemon from running without protection against escalation of privileges, the Docker software requires sudo privileges to run containers. Meeting this requirement involves enabling users who will run Docker containers to run commands with sudo privileges. Therefore, you should ensure that only users whom you trust

and who are aware of the potential risks to the DGX of running commands with sudo privileges are able to run Docker containers.

Before allowing multiple users to run commands with sudo privileges, consult your IT department to determine whether you would be violating your organization's security policies. For the security implications of enabling users to run Docker containers, see [Docker security.](https://docs.docker.com/engine/security/security/)

You can enable users to run the Docker containers in one of the following ways:

- **‣** Add each user as an administrator user with sudo privileges.
- ▶ Add each user as a standard user without sudo privileges and then add the user to the docker group. This approach is inherently insecure because any user who can send commands to the docker engine can escalate privilege and run root-user operations.

To add an existing user to the docker group, run this command:

#### \$ **sudo usermod -aG docker** *user-login-id user-login-id*

The user login ID of the existing user that you are adding to the docker group.

# <span id="page-9-0"></span>Chapter 3. Preparing To Use The Container Registry

After you've set up your DGX-2, DGX-1, or DGX Station, you next need to obtain access to the NGC container registry where you can then pull containers and run neural networks, deploy deep learning models, and perform AI analytics in these containers on your DGX system.

For DGX-2, DGX-1, and DGX Station users, for step-by-step instructions on getting setup with the NGC container registry see the [NGC Container Registry For DGX User Guide.](https://docs.nvidia.com/dgx/ngc-registry-for-dgx-user-guide/index.html)

#### Notice

This document is provided for information purposes only and shall not be regarded as a warranty of a certain functionality, condition, or quality of a product. NVIDIA Corporation ("NVIDIA") makes no representations or warranties, expressed or implied, as to the accuracy or completeness of the information contained in this document and assumes no responsibility for any errors contained herein. NVIDIA shall have no liability for the consequences or use of such information or for any infringement of patents or other rights of third parties that may result from its use. This document is not a commitment to develop, release, or deliver any Material (defined below), code, or functionality.

NVIDIA reserves the right to make corrections, modifications, enhancements, improvements, and any other changes to this document, at any time without notice.

Customer should obtain the latest relevant information before placing orders and should verify that such information is current and complete.

NVIDIA products are sold subject to the NVIDIA standard terms and conditions of sale supplied at the time of order acknowledgement, unless otherwise agreed in an individual sales agreement signed by authorized representatives of NVIDIA and customer ("Terms of Sale"). NVIDIA hereby expressly objects to applying any customer general terms and conditions with regards to the purchase of the NVIDIA product referenced in this document. No contractual obligations are formed either directly or indirectly by this document.

NVIDIA products are not designed, authorized, or warranted to be suitable for use in medical, military, aircraft, space, or life support equipment, nor in applications where failure or malfunction of the NVIDIA product can reasonably be expected to result in personal injury, death, or property or environmental damage. NVIDIA accepts no liability for inclusion and/or use of NVIDIA products in such equipment or applications and therefore such inclusion and/or use is at customer's own risk.

NVIDIA makes no representation or warranty that products based on this document will be suitable for any specified use. Testing of all parameters of each product is not necessarily performed by NVIDIA. It is customer's sole responsibility to evaluate and determine the applicability of any information contained in this document, ensure the product is suitable and fit for the application planned by customer, and perform the necessary testing for the application in order to avoid a default of the application or the product. Weaknesses in customer's product designs may affect the quality and reliability of the NVIDIA product and may result in additional or different conditions and/or requirements beyond those contained in this document. NVIDIA accepts no liability related to any default, damage, costs, or problem which may be based on or attributable to: (i) the use of the NVIDIA product in any manner that is contrary to this document or (ii) customer product designs.

No license, either expressed or implied, is granted under any NVIDIA patent right, copyright, or other NVIDIA intellectual property right under this document. Information published by NVIDIA regarding third-party products or services does not constitute a license from NVIDIA to use such products or services or a warranty or endorsement thereof. Use of such information may require a license from a third party under the patents or other intellectual property rights of the third party, or a license from NVIDIA under the patents or other intellectual property rights of NVIDIA.

Reproduction of information in this document is permissible only if approved in advance by NVIDIA in writing, reproduced without alteration and in full compliance with all applicable export laws and regulations, and accompanied by all associated conditions, limitations, and notices.

THIS DOCUMENT AND ALL NVIDIA DESIGN SPECIFICATIONS, REFERENCE BOARDS, FILES, DRAWINGS, DIAGNOSTICS, LISTS, AND OTHER DOCUMENTS (TOGETHER AND SEPARATELY, "MATERIALS") ARE BEING PROVIDED "AS IS." NVIDIA MAKES NO WARRANTIES, EXPRESSED, IMPLIED, STATUTORY, OR OTHERWISE WITH RESPECT TO THE MATERIALS, AND EXPRESSLY DISCLAIMS ALL IMPLIED WARRANTIES OF NONINFRINGEMENT, MERCHANTABILITY, AND FITNESS FOR A PARTICULAR PURPOSE. TO THE EXTENT NOT PROHIBITED BY LAW, IN NO EVENT WILL NVIDIA BE LIABLE FOR ANY DAMAGES, INCLUDING WITHOUT LIMITATION ANY DIRECT, INDIRECT, SPECIAL, INCIDENTAL, PUNITIVE, OR CONSEQUENTIAL DAMAGES, HOWEVER CAUSED AND REGARDLESS OF THE THEORY OF LIABILITY, ARISING OUT OF ANY USE OF THIS DOCUMENT, EVEN IF NVIDIA HAS BEEN ADVISED OF THE POSSIBILITY OF SUCH DAMAGES. Notwithstanding any damages that customer might incur for any reason whatsoever, NVIDIA's aggregate and cumulative liability towards customer for the products described herein shall be limited in accordance with the Terms of Sale for the product.

#### HDMI

HDMI, the HDMI logo, and High-Definition Multimedia Interface are trademarks or registered trademarks of HDMI Licensing LLC.

#### OpenCL

OpenCL is a trademark of Apple Inc. used under license to the Khronos Group Inc.

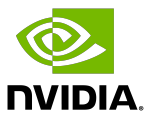

#### Trademarks

NVIDIA, the NVIDIA logo, and cuBLAS, CUDA, DALI, DGX, DGX-1, DGX-2, DGX Station, DLProf, Jetson, Kepler, Maxwell, NCCL, Nsight Compute, Nsight Systems, NvCaffe, PerfWorks, Pascal, SDK Manager, Tegra, TensorRT, Triton Inference Server, Tesla, TF-TRT, and Volta are trademarks and/or registered trademarks of NVIDIA Corporation in the U.S. and other countries. Other company and product names may be trademarks of the respective companies with which they are associated.

#### Copyright

© 2017-2025 NVIDIA Corporation & Affiliates. All rights reserved.

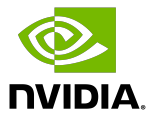